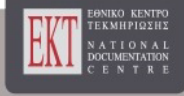

# **Ανοικτή Εκπαίδευση: το περιοδικό για την Ανοικτή και εξ Αποστάσεως Εκπαίδευση και την Εκπαιδευτική Τεχνολογία**

Τόμ. 8, Αρ. 1 (2012)

#### Ανοικτή Εκπαίδευση

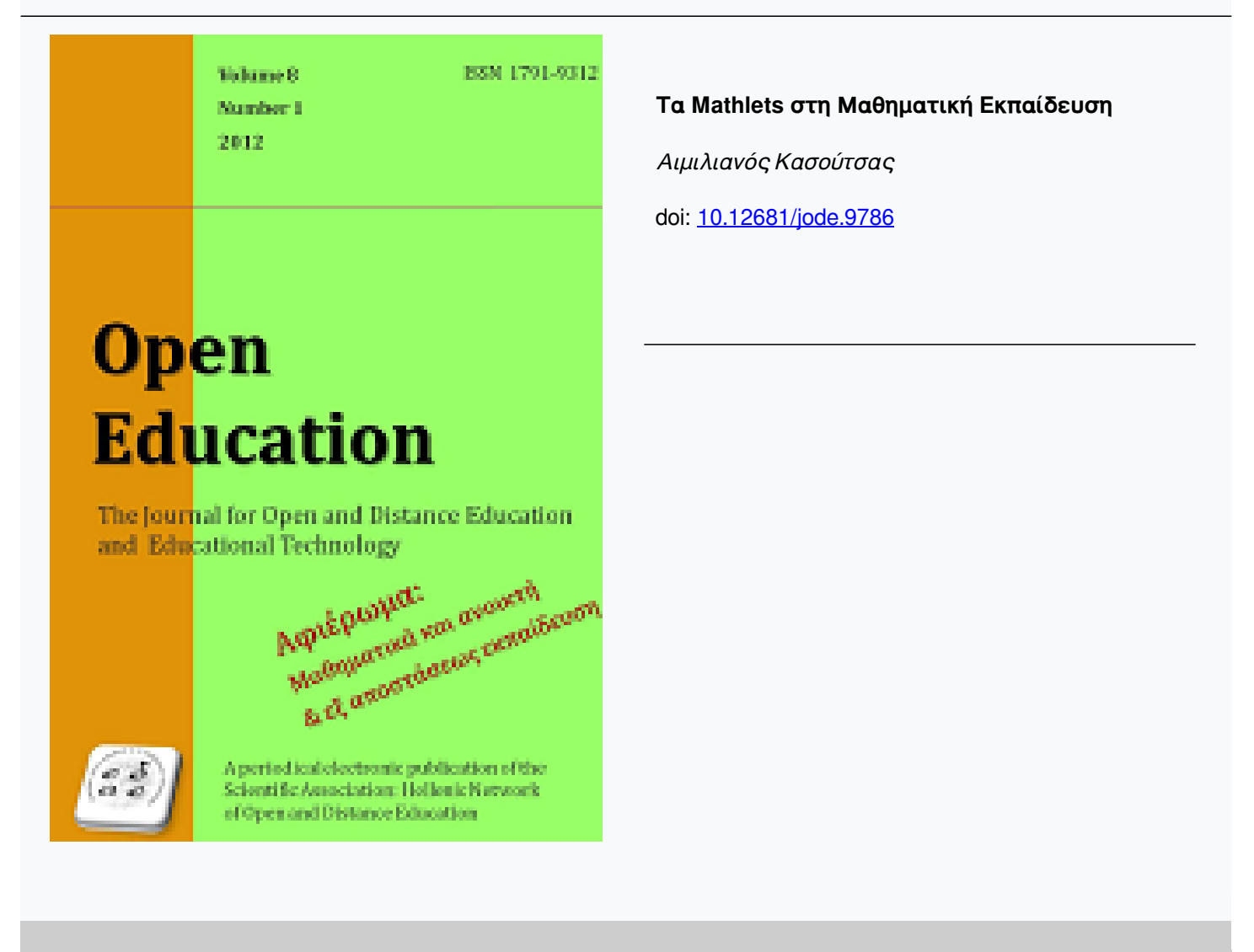

**Βιβλιογραφική αναφορά:**

### **Τα Mathlets στη Μαθηματική Εκπαίδευση**

#### **Mathlets in Mathematical Education**

**Κασούτσας Αιμιλιανός** Ελληνικό Ανοικτό Πανεπιστήμιο Σχολή Θετικών Επιστημών και Τεχνολογίας MSc. Μαθηματικός Εκπαιδευτικός emilkas@gmail.com

#### **Περίληψη**

Η παρούσα εργασία αποτελεί μια κριτική παρουσίαση και εφαρμογή των Java Applets (mathlets) στο χώρο της διδασκαλίας των μαθηματικών.

Οι βασικοί στόχοι είναι η σύναψη της μαθηματικής κοινωνίας με μια άκρως υποσχόμενη πτυχή των νέων τεχνολογιών, τις μικροεφαρμογές Java (Java Applets) και να δοθεί έμφαση στα πλεονεκτήματα της χρήσης αυτών στη μαθηματική εκπαίδευση μέσα από την παρουσίαση παραδειγμάτων.

#### **Λέξεις κλειδιά**

*Mathlets, Java applets, Μαθηματική Εκπαίδευση*

#### **Abstract**

This study is a critical presentation and implementation of Java Applets (mathlets) in the field of teaching mathematics.

The main objectives are bringing Java Applets, a promising aspect of the new technologies, in the mathematical society and highlighting the advantages of their use in mathematical education by presenting examples.

The special characteristics of Java Applets are introduced and justified as an important tool in math teaching. A comprehensive reference to principles ruling the construction of Mathlets as well as reference to software with which one can create them, are included.

The second part refers to the specific benefits of Mathlets through implementation, evaluation and analytical use of examples in teaching math objects. Specifically, there is an analytical and in-depth reference to the educational novelties which are introduced.

#### **Keywords**

*Mathlets, Java Applets, Mathematical Education*

#### *Α Μ έρ ος : Θ εω ρητ ικ ή Πρ ο σ έγ γ ι ση*

#### **1. Java Applets**

Τα Applets είναι προσομοιώσεις φαινομένων, πειραματικών διατάξεων, μαθηματικών μοντέλων και μαθηματικών σχέσεων, είναι κατά κάποιον τρόπο μικρά εικονικά εργαστήρια που επιτρέπουν την αλληλεπίδραση με τον χρήστη. Ο χρήστης μπορεί

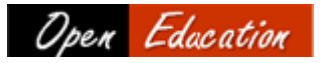

μεταβάλλοντας τις παραμέτρους να δει άμεσα τα αποτελέσματα αυτής της παρέμβασής του.

Ως παιδαγωγικά μέσα, τα Java Applets επηρεάζουν τη διδασκαλία των μαθηματικών, μεταφέροντας την εστίασή τους από τις ξεκομμένες δεξιότητες στην περιοχή της διερεύνησης των σχέσεων μεταξύ των μαθηματικών εννοιών. Ως εκ τούτου, τα τελευταία χρόνια πολλά εκπαιδευτικά ιδρύματα στρέφουν την προσοχή τους στην παραγωγή portals με μαθησιακά εργαλεία τα οποία επιτρέπουν στους εκπαιδευτικούς την on-line χρήση Applets και άλλων μαθηματικών υλικών που παρέχουν μάθηση.

Η ένταξή τους στην εκπαιδευτική διαδικασία εκτός από το ότι την εμπλουτίζει με ένα νέο μέσο που είναι ενδιαφέρον και προσελκύει τους μαθητές, δίνει τη δυνατότητα να υλοποιηθεί διερευνητική μάθηση. Έτσι οι μαθητές έχουν ένα εργαλείο πειραματισμού και μάθησης, χωρίς περιορισμούς χρόνου και τόπου, το οποίο συμβάλλει στην κατανόηση εννοιών και φαινομένων και στη διατύπωση γόνιμων ερωτημάτων. Οι εκπαιδευτικοί από την άλλη αποκτούν ρόλο συντονιστή, καθοδηγητή, οργανωτή και ισότιμα συμμετέχοντα στην διαδικασία της μάθησης.

Τα καλά σχεδιασμένα προγράμματα προσομοίωσης Java Applets μπορούν να παρέχουν στους μαθητές ένα κανάλι για να συζητήσουν τις μαθηματικές έννοιες μέσα σε ένα αλληλεπιδραστικό περιβάλλον μάθησης. Στο πλαίσιο αυτών οι μαθητές δεν εκλαμβάνονται ως παθητικοί δέκτες, αλλά ως αυτόνομα και υπεύθυνα άτομα τα οποία συμμετέχουν ενεργά στη διαδικασία της μάθησης, υποβοηθούμενα από τις δυνατότητες της αλληλεπιδραστικής υπολογιστικής τεχνολογίας. Η έννοια της ενεργητικής μάθησης προϋποθέτει ότι ο μαθητής θα αναπτύξει ένα ιδιαίτερο είδος ψυχολογικής σχέσης με τη διαδικασία και το περιεχόμενο (Little, 1991). Η ρυθμιστική παρέμβαση του εκπαιδευτικού συντελείται στο πλαίσιο μιας συνεχούς υποστήριξης των μαθησιακών επιδιώξεων, με ταυτόχρονη σταδιακή απόσυρση του ελέγχου και της υποστήριξης από το σύστημα και τον εκπαιδευτικό με στόχο την αυτόνομη μάθηση.

Παράλληλα η γραφιστική προσέγγιση στην αλληλεπίδραση, παίζει σημαντικό ρόλο στα μαθησιακά κίνητρα. Οι μαθητές συχνά έλκονται από την καινοτομία των αλληλεπιδραστικών πολυμέσων. Η διάταξη της πληροφορίας στην οθόνη και ο τρόπος παρουσίασης επηρεάζουν σημαντικά την κατεύθυνση, τη διάρκεια και το βαθμό προσοχής του μαθητή. Στο πλαίσιο αυτό το χρώμα, η ταχύτητα, η κίνηση και ο ήχος, μπορούν να επηρεάσουν την αλληλεπιδραστική διαδικασία.

Ο Lester υποστηρίζει ότι: «ενώ τα φυσικά αντικείμενα γίνονται περισσότερο αφηρημένα όταν μοντελοποιούνται σε οθόνη υπολογιστή, τα μαθηματικά αντικείμενα, τα οποία είναι από τη φύση τους αφηρημένα, γίνονται περισσότερο συγκεκριμένα»

## **2. Τα Mathlets**

Μια σημαντικότατη – για τα μαθηματικά – εφαρμογή των Java Applets, είναι τα Mathlets. Τα Mathlets είναι μικρά ανεξάρτητα εργαλεία εκμάθησης τα οποία εστιάζουν σε ένα συγκεκριμένο μαθηματικό θέμα ή πρόβλημα και είναι έτοιμα προς χρήση για επιδείξεις απ' τους καθηγητές ή για εξατομικευμένη μάθηση απ' τους ίδιους τους μαθητές. Βρίσκονται είτε σε ιστοσελίδες στο διαδίκτυο είτε είναι οργανωμένα σε βιβλιοθήκες όπως είναι το Math Forum, Library of Virtual Manipulatives, Digital Classroom Resources κ.α.

#### **3. Λειτουργία και ρόλος στην εκπαίδευση**

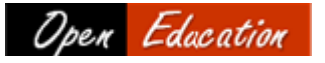

Δεδομένου ότι η παραδοσιακή διδασκαλία έχει περιορισμούς και προβλήματα, τα Mathlets έργονται να προσφέρουν λύσεις σε αρκετά εξ αυτών και να προτάξουν ένα ιδιαίτερα χρήσιμο εργαλείο στη διδασκαλία των Μαθηματικών.

**Ανοιχτή Τάξη** : Η χρήση των Mathlets ενθαρρύνει την ασύγχρονη και εξ αποστάσεως διδασκαλία, βοηθώντας στην υπερπήδηση συνηθισμένων χρονικών και χωρικών εμποδίων. Ο μαθητής μπορεί να διδαχθεί το μαθηματικό αντικείμενο ακόμα και όταν δεν είναι παρών στη φυσική του διδασκαλία, μέσα σε συγκεκριμένη αίθουσα κάποια συγκεκριμένη χρονική στιγμή. Μέσω του διαδικτύου, καθίσταται πια δυνατή όχι μόνο η πρόσβαση στις συνήθεις μεθόδους μετάδοσης μαθηματικής γνώσης, τα βιβλία, αλλά οποιαδήποτε στιγμή και σε οποιοδήποτε μέρος να λαμβάνει χώρα μια πλήρης παραγωγική διαδικασία διδασκαλίας και μάθησης με χρήση των Mathlets.

**Η φύση της πληροφορίας** : Κάποιες κατηγορίες μαθηματικών εννοιών είναι από μόνες τους ιδιαίτερα δύσκολες να παρουσιαστούν και να αναλυθούν με απλή χρήση μολυβιού ή ακόμη και πίνακα. Το αποτέλεσμα είναι η μεταφορά της γνώσης στον μαθητή να δυσχεραίνει. Τέτοιες έννοιες είναι ως επί το πλείστον

- *Δυναμικές* , όπως η σύγκλιση μιας ακολουθίας
- *Πολυμεσικές ,* όπως η μελέτη ενός τρισδιάστατου συστήματος
- *Διαδραστικές ,* όπως σε παραμετρικές εξισώσεις γραμμών όπου η μεταβολή των τιμών των παραμέτρων είναι κρίσιμη για την κατανόηση του τελικού σχήματος.

Ακόμα και αν χρησιμοποιηθούν άλλες τεχνικές αναπαράστασης των ανωτέρω θεμάτων, το βέβαιο είναι ότι στερούνται διαδραστικότητας. Τα Mathlets, σε συνδυασμό με την πολυμεσική υποστήριξη του παγκόσμιου ιστού (www), παρέχουν παρουσίαση τέτοιων εννοιών, συχνά πιο αποδοτική ως προς τη μεταδοτικότητα. Σε αυτό συντελούν οι δυναμικές και διαδραστικές δυνατότητες των Mathlets που δίνουν τον έλεγχο επιλεγμένων εργαλείων στα χέρια του μαθητή, επιτρέποντας με τον τρόπο αυτό να έχει ενεργό συμμετοχή στην κατασκευή ή/και μεταβολή του μαθηματικού αντικειμένου.

**Αναπαραστάσεις και σύνδεσμοι στην αίθουσα :** Οι αναπαραστάσεις είναι σημαντικό συστατικό εννοιών που έχουν πρακτικό προσανατολισμό. Σε υπολογιστικά μαθήματα, υπάρχουν πρακτικοί αλγόριθμοι, χρήσιμοι στην καθημερινότητα, που όμως δεν εισάγονται στην αίθουσα. Στην καλύτερη των περιπτώσεων, οι αλγοριθμικές υλοποιήσεις διαχωρίζονται από τη διδασκαλία του αντικειμένου και διδάσκονται ξεχωριστά, συνήθως σε εργαστήρια Η/Υ όπου γίνεται χρήση κάποιου στατικού προγράμματος προς παρουσίαση ενός αλγορίθμου ή ακόμα και μιας στατικής εικόνας, το γραφικό αποτέλεσμα που παρήγαγε μιας ξένη προς το μαθητή μηχανή. Στον αντίποδα, με τα Mathlets οι δάσκαλοι μπορούν να αναπαράγουν μέσα στην αίθουσα, ταυτόχρονα με τη διδασκαλία του αντικειμένου, παρουσιάσεις που εμπεριέχουν όλους τους υπολογισμούς, καθιστώντας περισσότερο ρεαλιστική την ανάλυση του αντικειμένου. Επιπλέον, οι μαθητές έχουν την ευκαιρία να εμπλακούν ενεργά στους υπολογισμούς αλλά και να πειραματιστούν προκειμένου να κατακτήσουν πλήρως τη νέα γνώση που μόλις διδάχθηκαν. Έτσι, η ερμηνεία της αλγοριθμικής υλοποίησης γίνεται πιο περιεκτική και λιγότερο χρονοβόρα. Τέτοιο παράδειγμα είναι η και η παρουσίαση του τρόπου με τον οποίο αλλάζει το εμβαδό χωρίου καμπύλης καθώς αυξάνουν οι διαμερίσεις, κάτι που αν δε το δουν οι μαθητές να συμβαίνει, δυσκολεύονται να το αντιληφθούν. Συν τοις άλλοις, γίνεται εύκολα προσέγγιση συναφών αντικειμένων με άμεση αναφορά τους μέσα στο ίδιο Μathlet, δίχως να διακόπτεται έτσι η ροή και η καθαρότητα της διδασκαλίας, όπως συμβαίνει

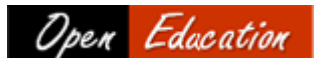

λόγου χάρη με τα συχνά «βάλε-βγάλε» των διαφανειών ή το «σβήσε-γράψε» του πίνακα.

**Μεταφερσιμότητα :** Τα αποτελέσματα της ανάπτυξης των Mathlets σε μία περίπτωση μπορούν συχνά να είναι μεταβιβάσιμα και να προσαρμόζονται σε διάφορες άλλες καταστάσεις μάθησης. Όταν χρησιμοποιούνται σε μια σχολική τάξη, μπορεί να επιφέρουν μεγαλύτερη ολοκλήρωση μεταξύ των ήδη υπαρχουσών θεωρητικών και πρακτικών πτυχών του θέματος. Υπάρχουν διάφορα μαθήματα η διδακτέα ύλη των οποίων συχνά διασταυρώνεται (για παράδειγμα, Γεωμετρία και Computer Graphics, Αριθμητική Ανάλυση και Λογισμός - Γραμμική Άλγεβρα). Τα Mathlets που αναπτύχθηκαν για ένα συγκεκριμένο σκοπό θα μπορούσαν να επαναχρησιμοποιηθούν από δάσκαλο και μαθητές σε άλλα μαθήματα.

**Αξιολόγηση :** Οι παραδοσιακές μέθοδοι αξιολόγησης, όπως οι ερωτήσεις εντός αίθουσας μπορούν να ενισχυθούν με την απλούστερη μορφή των Mathlets, τα τεστ με εναλλασσόμενες ερωτήσεις πολλαπλής επιλογής. Τέτοια τεστ μπορούν να διεξαχθούν είτε κατά τη διάρκεια του μαθήματος είτε και για εξάσκηση στο σπίτι από τον μαθητή και βοηθούν τον εκπαιδευόμενο να διαπιστώσει το βαθμό κατανόησης από μέρους του.

Πέραν όλων αυτών τα Mathlets αποτελούν μια δωρεάν πρόταση βελτίωσης της διδασκαλίας σε αντίθεση με τα ακριβά πακέτα εφαρμογών που κυκλοφορούν στο εμπόριο και είναι απρόσιτα στους περισσότερους μαθητές. Όσοι έχουν πρόσβαση σε Η/Υ και στο διαδίκτυο, μπορούν να εκμεταλλευτούν και τα Mathlets!

## **4. Κατασκευή των Mathlets**

Υπάρχουν αρκετοί τεχνολογικοί και παιδαγωγικοί παράγοντες που πρέπει να ληφθούν υπόψη προτού αποφασιστεί η χρήση των Mathlets στην εκπαιδευτική διαδικασία . Όπως και σε κάθε άλλη τεχνολογία άλλωστε, θα πρέπει να γίνει κατανοητό ότι η χρήση των Mathlets δεν αποτελεί τη Χρυσή Οδό που θα διαβούμε προκειμένου να υπερπηδήσουμε κάθε διδακτική δυσκολία των Μαθηματικών.

**Κατάλληλα Μαθηματικά Αντικείμενα :** Τα Mathlets πρέπει να βασιστούν σε προσεκτικά επιλεγμένα θέματα από τη διδακτέα ύλη ενός μαθήματος. Δεν είναι αναγκαίο να παρουσιάζονται όλα τα θέματα με χρήση Mathlets στην αίθουσα διδασκαλίας. Τα θέματα που επιλέγονται για διδασκαλία μέσω των Mathlets πρέπει να είναι αντικείμενα που παρουσιάζουν ειδικές δυσκολίες στην κατανόηση ή/και έχουν ιδιαίτερες ανάγκες αναπαράστασης.

**Προγραμματιστική Εμπειρία :** Η χρήση των Mathlets γίνεται κατανοητή σχετικά εύκολα από πλευράς των μαθητών αν και, όπου κρίνεται αναγκαίο, μπορεί να συνοδευτεί από σύντομα εγχειρίδια χρήσης του περιβάλλοντος εργασίας τους προκειμένου να ξεπεραστούν τυχόν αδυναμίες. Η κατασκευή και ανάπτυξη των Mathlets από πλευράς διδασκόντων ωστόσο, είναι μια πιο δύσκολη υπόθεση, ιδιαίτερα για εκείνους που δεν έχουν προηγούμενη προγραμματιστική εμπειρία. Ακόμα και η τροποποίηση των Mathlets μπορεί να απαιτεί ιδιαίτερες γνώσεις προγραμματισμού με αποτέλεσμα να χρησιμοποιούνται κάποιες φορές έτοιμα Mathlets που δεν είναι απολύτως προσαρμοσμένα στο διδακτικό αντικείμενο.

## *4.1 Αρχές Δημιουργίας*

Υπάρχουν κάποιες βασικές παράμετροι που πρέπει να λαμβάνονται υπόψη κατά τη σχεδίαση και υλοποίηση ενός Mathlet. Πολλές εξ αυτών ταυτίζονται με τις γενικότερες αρχές της πολυμεσικής μάθησης όπως αυτές έχουν προκύψει από την εμπειρία ανθρώπων που δούλεψαν σε πανεπιστήμια της Αμερικής σε συνεργασία με καθηγητές δευτεροβάθμιας εκπαίδευσης.

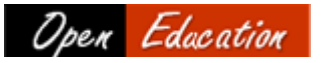

**Γραφικό Περιβάλλον Χρήσης (GUI) – Διαδραστικότητα :** Τα Mathlets πρέπει να παροτρύνουν τον πειραματισμό στο μέτρο του δυνατού και όχι την παθητική παρακολούθηση, όπως συμβαίνει λόγου χάρη σε μια ταινία. Για να επιτευχθεί αυτό σε ένα φιλικό προς τους μαθητές περιβάλλον, θα πρέπει να έχουν την ικανότητα της διαδραστικής οπτικοποίησης των γραφικών αποτελεσμάτων μέσω ενός γραφικού περιβάλλοντος χρήσης όπου οι μεταβλητές (επιλογή αρχικών τιμών και τιμές παραμέτρων) να μπορούν να τροποποιηθούν εύκολα. Επιπλέον, θα πρέπει να υπάρχει η δυνατότητα έναρξης, παύσης και επανεκκίνησης του Mathlet μέσα από το GUI.

**Ανθεκτικότητα :** Υπάρχει πάντα η πιθανότητα παραγωγής λαθών σε μια εκπαιδευτική διαδικασία που χρησιμοποιεί εφαρμογές βασισμένες σε υπολογιστή και η επιλογή τιμών εκτός φάσματος είναι ο συνηθέστερος λόγος. Τέτοια λάθη θα πρέπει να λαμβάνονται υπόψη κατά τη δημιουργία των Mathlets και να προβλέπονται κατάλληλα μηνύματα επεξήγησης.

**Απόδοση :** Εξαιτίας των χρονικών περιορισμών σε μια αίθουσα διδασκαλίας, θα πρέπει τα Mathlets να είναι γρήγορα και να έχουν κατασκευαστεί έχοντας πάντα κατά νου τα χρονικά περιθώρια.

**Βοηθητικά Φύλλα :** Παρόλο που ο μαθητής με τη βοήθεια του Mathlet έρχεται σε επαφή με μεγάλο όγκο μαθηματικών πληροφοριών, αυτό δε σημαίνει κατ'ανάγκη ότι τις επεξεργάζεται κατάλληλα ή/και ότι τις αφομοιώνει και τις κατανοεί. Κάποιες φορές είναι δύσκολο για τον μαθητή να αντιληφθεί την έννοια που διαπραγματεύεται ένα Mathlet, εκτός και αν αυτό συνοδεύεται από το ανάλογο βοηθητικό κείμενο. Προκειμένου να αντιμετωπισθούν τέτοιες περιπτώσεις, θα πρέπει τα Mathlets να συνοδεύονται από σύντομα έγγραφα που αναλύουν το υπό εξέταση θέμα και να συμπεριλαμβάνουν τις οδηγίες χρήσης του Mathlet.

**Δομημένος Προγραμματισμός :** Η αυθαίρετη και άναρχη ανάπτυξη οδηγεί σε προγράμματα που είναι δύσκολο να επεκταθούν ή ακόμα και να συντηρηθούν. Θα πρέπει λοιπόν η κατασκευή των Mathlets να ακολουθεί τους κανόνες και τις βασικές μεθοδολογίες του δομημένου προγραμματισμού.

## *4.2 Λογισμικό Δημιουργίας Mathlets*

Τα λογισμικά συγγραφής Mathlets οφείλουν να στηρίζουν αποτελεσματικά τους καθηγητές και να «καλύπτουν» τις όποιες τεχνικές αδυναμίες τους. Έχοντας κατά νου αυτό, έχουν αναπτυχθεί αρκετά ελεύθερα λογισμικά που επικοινωνούν με πολλές πλατφόρμες Η/Υ, τα δημοφιλέστερα εκ των οποίων είναι :

**GeoGebra :** Το πρόγραμμα GeoGebra είναι ένα δυναμικό Μαθηματικό λογισμικό που ενσωματώνει την γεωμετρία , την άλγεβρα και τον λογισμό. Αφενός, είναι ένα δυναμικό σύστημα Γεωμετρίας όπου μπορείς να κάνεις κατασκευές με σημεία, διανύσματα, τμήματα, ευθείες, κωνικές τομές καθώς και συναρτήσεις και εν συνεχεία να τα αλλάξεις με δυναμικό τρόπο. Αφετέρου, οι εξισώσεις και οι συντεταγμένες μπορούν να εισαχθούν άμεσα. **Geonext :** Το GEONEXT επιτρέπει την αυτόνομη και συνεργατική εκμάθηση των μαθηματικών στην τάξη και ενθαρρύνει μια ενεργό εξερευνητική προσέγγιση στη μαθηματική σκέψη. Προσφέρει ευκαιρίες για απεικονίσεις που δεν μπορούν να πραγματοποιηθούν σε χαρτί ή στον πίνακα με τα παραδοσιακά εργαλεία κατασκευής και ενεργεί ως εργαλείο για τις γεωμετρικές κατασκευές.

Ανάλογου περιεχομένου είναι και το **Hot Potatoes** το οποίο δημιουργεί διαδραστικές εφαρμογές πολλαπλής επιλογής, σύντομης απάντησης, συμπλήρωσης κενών και σταυρόλεξα τα οποία πλαισιώνουν ιστοσελίδες, δημιουργώντας ευχάριστο μαθησιακό περιβάλλον. Είναι ελεύθερο λογισμικό άλλα όχι open-source.

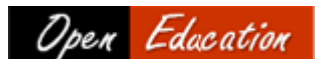

*Β Μέρος : Πρακτική Εφαρμογή μέσω χαρακτηριστικών π αρ αδει γ μ άτω ν*

#### **1. Οπτικοποίηση Δυναμικών εννοιών**

Διδακτικά, αποτελεί πάντα μια πρόκληση η οπτικοποίηση μαθηματικών αντικειμένων που εμπεριέχουν δυναμικές έννοιες. Ένα τέτοιο παράδειγμα είναι η προσέγγιση συναρτήσεων μέσω του πολυωνύμου Taylor.

Με τη βοήθεια του Mathlet που κατασκεύασε ο Mike May, Πρόεδρος του Department of Mathematics and Mathematical Computer Science στο Πανεπιστήμιο του Saint Louis και βρίσκεται στην ιστοσελίδα http://www.slu.edu/classes/maymk/GeoGebra/TaylorPoly.html, θα γνωρίσουμε ένα νέο εποπτικό μοντέλο το οποίο

- οπτικοποιεί με μεγάλη ευκολία, ταχύτητα και ακρίβεια τη δυναμική κατάσταση της προσέγγισης μιας συνάρτησης
- προωθεί την ενεργοποίηση του μαθητή μέσω διαδραστικών αντικειμένων
- παρακινεί για περαιτέρω ενασχόληση καθώς υπάρχει η δυνατότητα για πολλαπλούς ελέγχους συναρτήσεων είτε από τη πλευρά του μαθητή είτε του διδάσκοντα.

Αρχικά δίνουμε τη συνάρτηση f(x) που θέλουμε να προσεγγίσουμε και τις αρχικές τιμές των  $x_0$   $x_1$ , n στα αντίστοιχα προαναφερόμενα πεδία και ενε set values το Αυτόματα, στην οθόνη γραφικών εμφανίζονται :

- Η γραφική παράσταση της f(x) με μαύρο χρώμα
- Η γραφική παράσταση του πολυωνύμου Taylor με πράσινο χρώμα
- Η γραφική παράσταση της συνάρτησης σφάλματος με κόκκινο χρώμα

ενώ παράλληλα εμφανίζονται στο ίδιο παράθυρο γραφικών το πολυώνυμο Taylor και η συνάρτηση σφάλματος.

Με την βοήθεια των δρομέων μπορούμε να μεταβάλλουμε τις τιμές των  $x_0$ ,  $x_1$ , n και να παρατηρήσουμε άμεσα τα αποτελέσματα στο παράθυρο προβολής γραφικών. Στην ακολουθία εικόνων που ακολουθεί φαίνεται η μεταβολή των γραφικών παραστάσεων και οι προσεγγίσεις της f(x) = sinx από το ανάπτυγμα Taylor με το «σύρσιμο» του δρομέα εκ μέρους του χρήστη προκειμένου να μεταβληθεί ο βαθμός προσέγγισης n

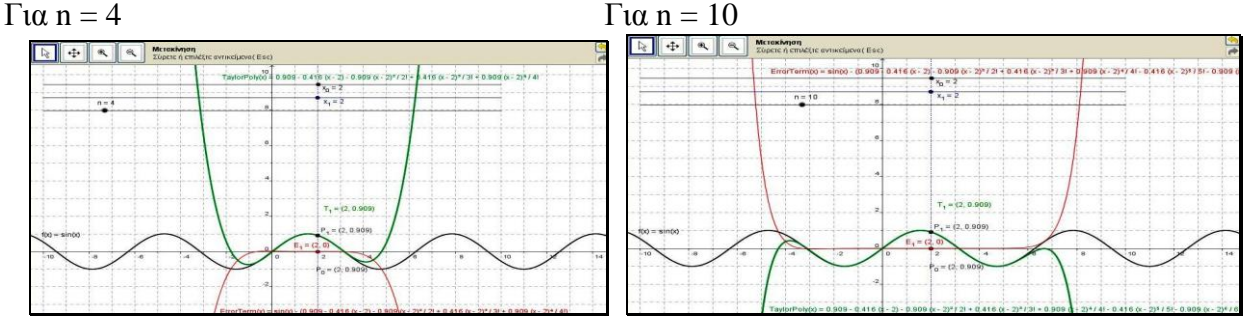

Τα άμεσα και πρακτικά οφέλη από τη χρήση του Mathlet συνοψίζονται στα ακόλουθα :

- Ο χρήστης έρχεται σε άμεση επαφή με την έννοια της προσέγγισης μιας συνάρτησης μέσω του αναπτύγματος Taylor, χάρη στην γραφική απεικόνιση τους. Καθίσταται δυνατή η οπτικοποίηση δηλαδή της μεθόδου που έχει διδαχθεί θεωρητικά, με αποτέλεσμα να υπάρχει μια εποπτεία του αντικειμένου που βοηθάει στη κατανόηση.
- Υπάρχει η δυνατότητα να μελετηθεί η μέθοδος σε οποιαδήποτε συνάρτηση, παρακινώντας το μαθητή για περαιτέρω ενασχόληση που θα τον φέρει πιο κοντά στο διδακτικό αντικείμενο.

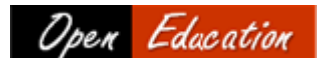

- Γίνεται ταυτόχρονη μέτρηση του σφάλματος προσέγγισης και αναφορά στα αποτελέσματα των τύπων ώστε να υπάρχει συνεχώς σύνδεση των γραφικών αποτελεσμάτων με τα θεωρητικά συμπεράσματα της μεθόδου.
- Με σωστή χρήση χρωμάτων και εργαλείων (δρομείς) γίνεται εύκολη η παραμετροποίηση του βαθμού προσέγγισης με σαφή αναπαράσταση των αποτελεσμάτων ώστε να ενθαρρύνεται η συμμετοχή του χρήστη και παράλληλα να μην είναι κουραστική η χρήση του Mathlet.
- Μέσα από τη χρήση των δρομέων παράγεται η ψευδαίσθηση της «κίνησης» στο Mathlet, κάτι που αφενός είναι ιδιαίτερα ελκυστικό στα μάτια του χρήστη και αφετέρου αποτελεί κρίσιμο παράγοντα κατανόησης κάθε δυναμικής έννοιας στα μαθηματικά, όπως η προσέγγιση μιας συνάρτησης.

## **2. Κατευθυνόμενη Διερεύνηση**

Μετά τη θεωρητική περιγραφή της μεθόδου Newton-Raphson για την προσέγγιση ριζών μιας πραγματικής συνάρτησης, θα ήταν ιδιαίτερα χρήσιμη μια αναπαράσταση του τρόπου λειτουργίας της μεθόδου καθώς και των δυσχερειών που συναντώνται σε ειδικές περιπτώσεις. Για το σκοπό αυτό απαιτείται ένα εποπτικό μέσο που :

- θα βοηθάει στους υπολογισμούς και θα παρουσιάζει άμεσα τα αλγεβρικά αποτελέσματα
- θα παρουσιάζει τα γραφικά αποτελέσματα της μεθόδου
- θα έχει τη δυνατότητα παραμετροποίησης (επιλογή τυχαίας συνάρτησης)

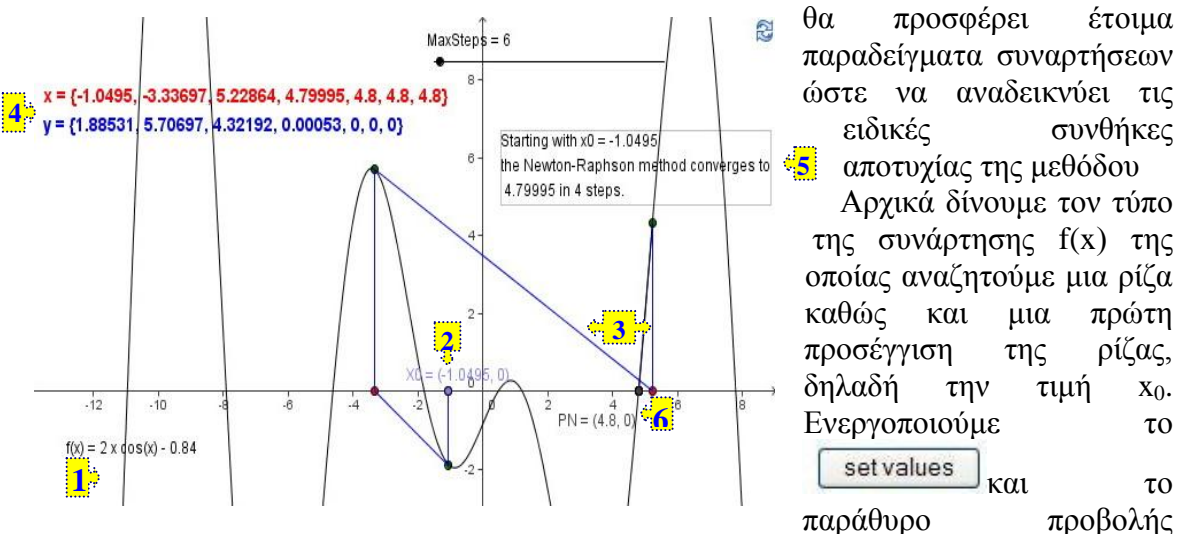

γραφικών έχει ως εξής :

- **1.** Η γραφική παράσταση της f(x) με μαύρο χρώμα
- **2.** Το αρχικό σημείο  $x_0$
- **3.** Οι διαδοχικές εφαπτομένες που προκύπτουν από την μέθοδο Newton Raphson με μπλε χρώμα
- **4.** Στο ανώτερο σημείο του παραθύρου εμφανίζονται 2 ακολουθίες τιμών : Οι τιμές του x και οι τιμές του y, όπως αυτές παράγονται από τη μέθοδο Newton – Raphson. Πρακτικά, είναι οι τετμημένες (x) και οι τεταγμένες (y) των σημείων επαφής και μας δείχνουν την προσέγγιση της ρίζας f μέχρι να εξαντληθούν τα βήματα (MaxSteps) ή μέχρι να επέλθει μια ικανοποιητική σύγκλιση της ρίζας.
- **5.** Υπάρχει και ένα πεδίο που συνοψίζει τα αποτελέσματα της μεθόδου

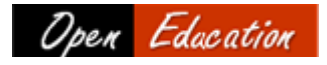

**6.** Πραγματική ρίζα της f (σημείο τομής με x΄x) προς σύγκριση με τη ρίζα της μεθόδου Newton – Raphson.

Με την βοήθεια του δρομέα MaxSteps μπορούμε να μεταβάλλουμε το πλήθος των βημάτων της μεθόδου και να παρατηρήσουμε βήμα – βήμα την προσέγγιση της ρίζας και να συγκρίνουμε τη τελική προσέγγιση με την πραγματική ρίζα :

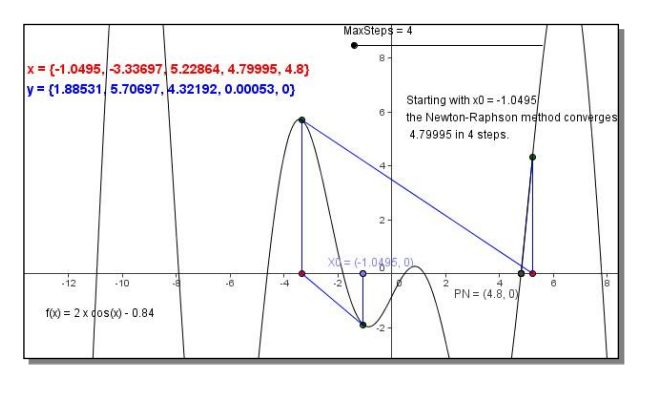

Σημαντική είναι βέβαια και η δυνατότητα αλλαγής της τιμής του x<sup>0</sup> με «σύρσιμο» του σημείου, ώστε να γίνει εύκολα κατανοητή η σημασία επιλογής του αρχικού σημείου στο αποτέλεσμα της προσέγγισης και πως απομακρύνεται η τελική προσέγγιση όταν το x<sup>0</sup> είναι κοντά σε κρίσιμο σημείο της f.

Τα διδακτικά οφέλη από τη χρήση του Mathlet συνοψίζονται στα ακόλουθα :

- Ο χρήστης παρακολουθεί τη διαδικασία προσέγγισης της ρίζας με ταυτόχρονη απεικόνιση των εφαπτομένων. Με άλλα λόγια, δεν αρκείται στο υπολογιστικό κομμάτι των σημείων τομής των εφαπτομένων αλλά το συνδυάζει με την γραφική αναπαράστασή τους ενώ παράλληλα μπορεί να συγκρίνει το αποτέλεσμα με την πραγματική ρίζα της συνάρτησης, είτε οπτικά είτε και αριθμητικά
- Δεν σπαταλάται χρόνος σε υπολογισμούς αλλά παρουσιάζεται η ουσία και ο τρόπος λειτουργίας της μεθόδου καθώς βέβαια και τα αποτελέσματα αυτής.
- Δίνεται η ευκαιρία στον χρήστη να πειραματιστεί με την εφαρμογή της μεθόδου Newton – Raphson σε όποια συνάρτηση επιθυμεί και με τη χρήση των ανάλογων εργαλείων να παραμετροποιήσει τόσο την αρχική τιμή αλλά και το πλήθος των βημάτών της μεθόδου με εξαιρετικά εύκολο και απλό τρόπο. Έτσι, καλλιεργείται η «περιέργεια» του μαθητή και μέσα από αυτή προκύπτει η ουσιαστική κατάκτηση της μαθηματικής μεθόδου.
- Υπάρχουν έτοιμες συναρτήσεις που συνοδεύονται από ακόλουθες ερωτήσεις υποδείξεις προκειμένου να παρατηρήσει ο μαθητής τις ιδιαιτερότητες και τις αδυναμίες της μεθόδου. Μέσω της κατευθυνόμενης διερεύνησης λοιπόν εκμηδενίζεται η πιθανότητα να μην επιλέξει κατάλληλες συναρτήσεις ο χρήστης και καθοδηγείται στα επιθυμητά συμπεράσματα.
- Η χρήση του δρομέα βοηθά και στην βηματική παρουσίαση της μεθόδου καθώς με κάθε αύξηση της τιμής του, παρουσιάζεται και η επόμενη εφαπτομένη και οι συντεταγμένες του επόμενου σημείου. Έτσι, γίνεται πιο κατανοητή η λειτουργία της μεθόδου.

## **3. Σύνδεση Άλγεβρας – Γεωμετρίας**

Οι γεωμετρικοί μετασχηματισμοί στο επίπεδο με τη βοήθεια πινάκων είναι ένα μαθηματικό αντικείμενο το οποίο συνδέει αλγεβρικές γνώσεις με γεωμετρικές απεικονίσεις. Ως εκ τούτου, αποτελεί ένα άριστο τόπο εφαρμογής νέων τεχνολογιών προκειμένου να συνδυαστούν κατάλληλα οι δύο γνωστικές περιοχές με στόχο την ουσιαστικότερη και πληρέστερη γνώση του αντικειμένου.

Έχοντας κατά νου τα παραπάνω, και στα πλαίσια της παρούσας διπλωματικής θα επιχειρήσουμε να συντάξουμε ένα Mathlet. Οι στόχοι είναι :

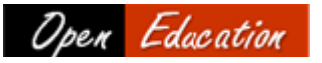

- να προκληθεί το ενδιαφέρον του μαθητή για διερεύνηση των βασικών γεωμετρικών μετασχηματισμών με χρήση ευδιάκριτων χρωμάτων και σχεδίων.
- να γίνει η απαραίτητη σύνδεση των γεωμετρικών μετασχηματισμών με τους  $\bullet$ πίνακες μετασχηματισμών με ταυτόχρονη αναπαράσταση των πινάκων μετάβασης και των γεωμετρικών σχημάτων.
- να υπάρξει καθοδήγηση στη διερεύνηση των μετασχηματισμών με χρήση ερωτηματολογίου το οποίο θα εμφανίζει προαιρετικά και τις απαντήσεις.
- να εξασφαλιστεί η συμμετοχή του μαθητή στη διερεύνηση και μελέτη των  $\bullet$ μετασχηματισμών με χρήση διαδραστικών εργαλείων.

Κατά την εκκίνηση του Mathlet εμφανίζεται ένα κίτρινο 4/πλευρο ABCD που αντιστοιχεί στο αρχικό σχήμα και του οποίου οι συντεταγμένες αποτελούν τις στήλες του αρχικού πίνακα.

Ενεργοποιώντας την επιλογή «Γραμμικός μετασχηματισμός [u,v]» εμφανίζονται οι δρομείς με τους οποίους αλλάζουμε τις συντεταγμένες των διανυσμάτων που προκαλούν τον μετασχηματισμό καθώς και το μετασχηματισμένο κόκκινο σχήμα.

Η πρώτη διερεύνηση των αποτελεσμάτων που έχει η αλλαγή των διανυσμάτων στον γεωμετρικό μετασχηματισμό και παράλληλα στα αλγεβρικά αποτελέσματα του πολλαπλασιασμού πινάκων είναι καθοδηγούμενη από το υπάρχον ερωτηματολόγιο του Mathlet :

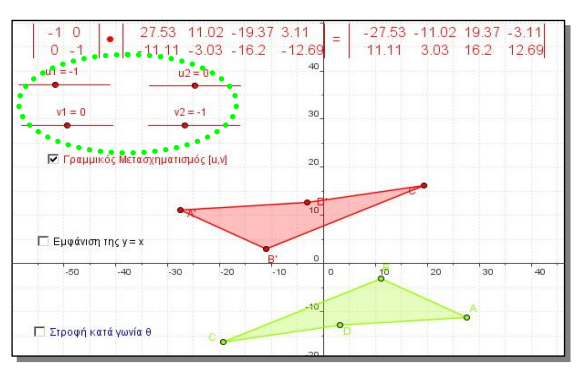

**α) Συμμετρία ως προς την αρχή των αξόνων**

Για  $\vec{u} = (-1, 0)$ και  $\vec{v} = (0, -1)$ ο γεωμετρικός μετασχηματισμός έχει πίνακα μετασχηματισμού –I και προκαλεί σχήμα συμμετρικό ως προς την αρχή των αξόνων, όπως φαίνεται και στην οθόνη γραφικών :

Η μεταβολή του αρχικού 4/πλεύρου (με σταθερά τα  $\vec{u}, \vec{v}$ ) ενισχύει την πεποίθηση

αυτή.

'.sn

 $-40$ 

lan

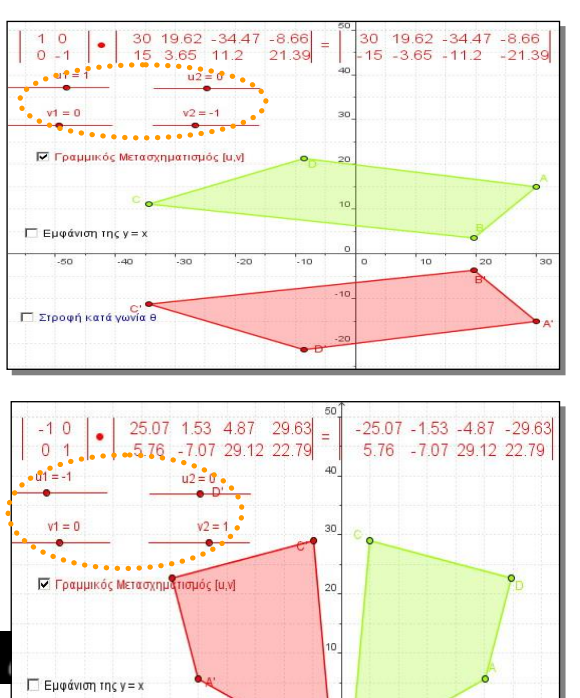

**β) Συμμετρία ως προς τον άξονα x΄x** Για  $\vec{u} = (1, 0)$ και  $\vec{v} = (0, -1)$ ο γεωμετρικός μετασχηματισμός έχει πίνακα μετασχηματισμού  $\mathbf 1$  $\theta$ και προκαλεί σχήμα συμμετρικό ως προς τον x΄x, όπως φαίνεται και στην οθόνη γραφικών.

Οι αλλαγές του αρχικού σχήματος επιβεβαιώνουν την εκτίμηση αυτή.

#### **γ) Συμμετρία ως προς τον άξονα yy΄** Για  $\vec{u} = (-1, 0)$ και  $\vec{v} = (0, 1)$ ο γεωμετρικός μετασχηματισμός έχει πίνακα

61

0 1 και προκαλεί σχήμα συμμετρικό ως προς τον yy΄, όπως φαίνεται και

στην οθόνη γραφικών.

Μετατοπίζοντας τα αρχικά σημεία ABCD προκύπτει κάθε φορά παρόμοιο αποτέλεσμα, εδραιώνοντας έτσι την πεποίθηση αυτή.

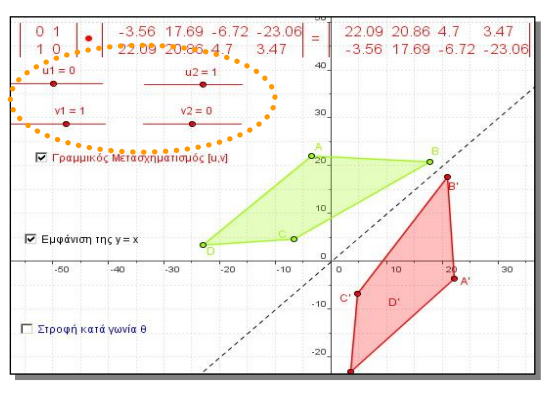

## **δ) Συμμετρία ως προς την ευθεία y = x**

1 0)<br>  $\frac{1}{1}$  | και προκαλεί σχήμα συμμετρικό ως προς τον γγ', όπως ομένεται και<br>
πελευτοκεί ται αγχικά σημεία ABCD προκύπτει κάθε φορά παρόμοιο<br>
πελευτοκεί ται αγχικά σημεία ABCD προκύπτει κάθε φορά παρόμοιο<br>
πελευτοκ Για  $\vec{u} = (0,1)$  και  $\vec{v} = (1,0)$  ο γεωμετρικός μετασχηματισμός έχει πίνακα μετασχηματισμού 0 1 1 0 και προκαλεί σχήμα συμμετρικό ως προς την ευθεία y = x, όπως φαίνεται και στην οθόνη γραφικών όταν ενεργοποιήσουμε την εμφάνιση της ευθείας

#### **ε) Ομοιοθεσία**

Ακολουθώντας πάντα το ερωτηματολόγιο, θέτουμε τους δρομείς στις κατάλληλες θέσεις ώστε  $u_2 = v_1 = 0$  και  $u_1 = v_2 = \lambda$  για διάφορες τιμές του λ≠0. Έτσι έχουμε πίνακα μετασχηματισμού λ λI λ 0 0 ο οποίος παράγει όμοια σχήματα.

## **στ) Ισομετρίες**

Στη συνέχεια παρακινείται ο μαθητής να εξετάσει σε ποιες από τις παραπάνω περιπτώσεις το αρχικό σχήμα διατηρείται (ισομετρία) φέρνοντας στο νου του όσα έχει ήδη δοκιμάσει από πριν στο Mathlet.

## **ζ) Στροφή με κέντρο Ο και γωνία θ**

Επόμενο βήμα είναι η ενεργοποίηση του πεδίου «Στροφή κατά θ» το οποίο εμφανίζει το δρομέα μεταβολής τιμών της γωνίας θ και τους πίνακες μετάβασης του ABCD στο A΄΄B΄΄C΄΄D΄΄. Παράλληλα, είναι θεμιτή α απενεργοποίηση του πεδίου «Γραμμικός μετασχηματισμός [u,v]» προκειμένου να μείνουν στην οθόνη μόνο το αρχικό και το τελικό (μετά την στροφή) σχήμα.

Λογικό είναι να ζητηθεί από τους μαθητές να ερευνήσουν την συμπεριφορά του νέου – μπλε – σχήματος κατά την αλλαγή των τιμών του θ ενώ παράλληλα ελέγχουν τους πίνακες μετάβασης. Με τον τρόπο αυτό θα γίνει φανερή η στροφή του σχήματος και θα επέλθει η σύνδεσή του με τον πίνακα μετασχηματισμού.

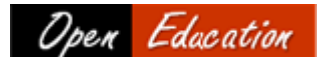

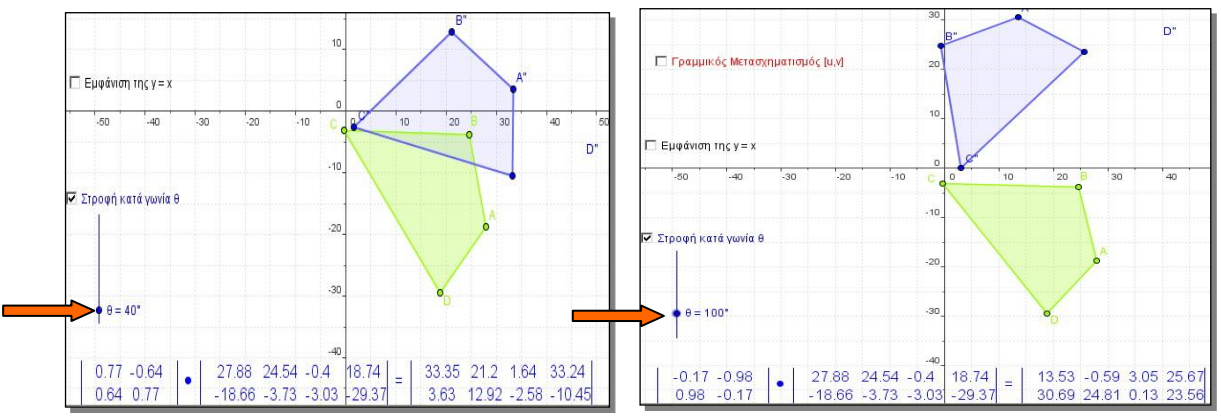

Τα άμεσα οφέλη από τη χρήση του Mathlet συνοψίζονται στα ακόλουθα :

- Η σύνδεση των αλγεβρικών σχέσεων με τα γεωμετρικά αποτελέσματα γίνεται απτή και άρα καλύτερα και γρηγορότερα κατανοητή. Με τον τρόπο αυτό ο χρήστης συνδέει τις δύο γνωστικές περιοχές του ίδιου αντικειμένου και η γνώση του γίνεται πλήρης και ουσιαστική.
- Η χρήση χρωμάτων, κουτιών επιβεβαίωσης και δρομέων κάνει ελκυστική τη  $\bullet$ χρήση του Mathlet και δεν απαιτεί γνώση του λογισμικού.
- Προωθείται σε κάθε σημείο της χρήσης του Mathlet , η αυτενέργεια του χρήστη  $\bullet$ μέσω των διαδραστικών εργαλείων. Έτσι, τα γνωστικά αντικείμενα μετατρέπονται σε «ανακαλύψεις» του χρήστη.
- Η ύπαρξη ερωτηματολογίου καθοδηγεί τον χρήστη στο είδος έρευνας που είναι επιθυμητό και τον βοηθάει να συλλάβει έννοιες και σχέσεις. Έτσι μπορεί να γίνει χρήση του Mathlet και δίχως ιδιαίτερες καθοδηγήσεις από τον διδάσκοντα.

## **Βιβλιογραφία – Πηγές**

*Ελληνική*

- [1] Βλάμος Π.Μ.(1999) "*Eξ αποστάσεως διδασκαλία και εκπαιδευτικό λογισμικό στα Μαθηματικά"*, Μαθηματική Επιθεώρηση, 52, 3-12.
- [2] Γκούτσιας, Α., (2002), *Διδακτικές προσεγγίσεις με λογισμικό ή πείραμα,* στα πρακτικά της Ημερίδας για τη Διδασκαλία των Φυσικών Επιστημών – Καινοτομίες στην εκπαίδευση.
- [3] Μακράκης, Β. & Στεφάνου, Χ., (2001), *Αναπτύσσοντας αλληλεπιδραστικά μαθησιακά περιβάλλοντα στην ανοικτή και εξ αποστάσεως εκπαίδευση με την τεχνολογία Java & Java*  .<br>*Applets*, στα Πρακτικά του 1<sup>ου</sup> Πανελλήνιου Συνεδρίου για την Ανοικτή και εξ Αποστάσεως Εκπαίδευση, Πάτρα, Μάιος, 2001
- [4] Ράπτης Α., &Ράπτη Α. (2006), *Μάθηση Και Διδασκαλία στην εποχή της πληροφορίας, Ολική Προσέγγιση*, σ.109 Αθήνα
- [5] Χαντζηβασιλείου Κ., Ταξίδης Χ., (2007), *Η Αξιοποίηση Των Προγραμμάτων Προσομοίωσης Java Applets Στη Διδασκαλία Των Μαθηματικών*, στα Πρακτικά του 4<sup>ου</sup> Πανελληνίου Συνεδρίου για τις ΤΠΕ στην Εκπαίδευση, Σύρος, 2007
- [6] Π.Ι. & ΙΤΥ, Τομέας Επιμόρφωσης και Κατάρτισης (2008) "*Επιμορφωτικό υλικό για την επιμόρφωση των εκπαιδευτικών στα Κέντρα Στήριξης Επιμόρφωσης*, Τέυχος 4: Κλάδος ΠΕ03", στα πλαίσια της επιμόρφωσης εκπαιδευτικών στη χρήση και αξιοποίηση των ΤΠΕ στην εκπαιδευτική διδακτική διαδικασία.
- [7] Πατσιομίτου Στ. , (2006), " *Συμπεράσματα από την Πειραματική Διδασκαλία με math applets* του Ιστοχώρου illuminations.nctm.org. Αντιλήψεις Μαθητών", στα πλαίσια του 5<sup>ου</sup> Συνεδρίου ΕΤΠΕ, Θεσσαλονίκη, Οκτώβριος 2006

*Ξενόγλωσση*

- [1] Clark, R. C.; Mayer, R. E. (2003). *E-learning and the science of instruction*. San Francisco: Jossey-Bass.
- [2] Gadanidis, G., (1994), *Deconstructing constructivism,* Mathematics Teacher, 87, 2, 91-97

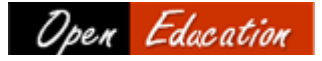

#### *Open Education - The Journal for Open and Distance Education and Educational Technology Volume 8, Number 1, 2012 Section one. © Open Education ISSN: 1791-9312*

- [3] Gadanidis, G., Gadanidis, J., & Schindler, K., (2003), Factors mediating the use of the on line applets in the lesson planning of Preservice Mathematics Teaches, Journal of Computers in Mathematics and Science Teaching 22(4), pp 322-344, Norfolk VA: AACE
- [4] de Jong, T., & van Joolingen, W.R., (1998), *Scientific discovery learning with computers simulations of conceptual domains,* in Review of Educational Research, 68, 179-202.,
- [5] Hohenwarter M. and Preiner J., Creating Mathlets with Open Source Tools, The Journal of Online Mathematics and Its Applications Volume 7. July 2007. Article ID 1574
- [6] Kahn, K., (1998), Helping children to learn hard things: Computer programming with familiar objects and action, Morgan Kaufmann
- [7] Kennedy D., (2007), MESSing with Mathlets: requirements for interactive teaching Software, School of Computing Christchurch Polytechnic Institute of Technology
- [8] Lester, J., (2000), Designing Interactive Mathematic, Paper presented at the Asian Technology Conference in Mathematics, Chiang Mai, Thailand
- [9] Steffe, L, Nesher, P., Cobb, P., Golding, G., Greer, B., (1996), *Theories of Mathematical Learning,* Mahwah N.Jersey: Lawence Erlbaum Ass. Publisher.
- [10] von Glasersfeld, E. (1995). *A constructivist approach to teaching. In Constructivism in education* (Eds. Steffe, P.L., & Gale, J.) Hillsdale, NJ: Lawrence Erlbaum Associates, Publishers
- [11] van Joolingen, Wouter (1999): Cognitive tools for discovery learning. International Journal of Artificial Intelligence in Education, 10, p. 385-397.
- [12] Hohenwarter, M.; Preiner, J. (2007): Dynamic Mathematics with GeoGebra.Journal for Online Mathematics and its Applications, Volume 7, March 2007, Article ID 1448
- [13] Clark, R. C.; Mayer, R. E. (2003). E-learning and the science of instruction. San Francisco: Jossey-Bass.

#### *Διαδικτυακές Πηγές*

http://mathforum.org/ http://nlvm.usu.edu/en/nav/vlibrary.html, http://mathdl.maa.org/mathDL/3/, http://www.geogebra.org/cms/, http://www.geogebra.org/wiki http://www.maa.org/joma/Volume7/Hohenwarter2/2007\_joma\_mathlets.pdf http://www.geogebra.org/forum http://geonext.uni-bayreuth.de/index.php?id=2453, http://mathsrv.kueichstaett.de/MGF/homes/grothman/java/zirkel/doc\_en/index.html http://hotpot.uvic.ca/ http://www.slu.edu/classes/maymk/GeoGebra/ http://www.math.umn.edu/~rogness/mathlets.shtml

#### *Σημείωση*

*Η παρούσα εργασία εκπονήθηκε στο πλαίσιο του Μεταπτυχιακού Προγράμματος Σπουδών «Μεταπτυχιακές Σπουδές στα Μαθηματικά» της Σχολής Θετικών Επιστημών και Τεχνολογίας του Ελληνικού Ανοικτού Πανεπιστημίου και αποτελεί μέρος της διπλωματικής εργασίας του συγγραφέως, η οποία εκπονήθηκε υπό την επίβλεψη του Δρ. Βλάμου Παναγιώτη, Επίκ. Καθηγητή Ιονίου Πανεπιστημίου, Τμήμα Πληροφορικής (vlamos@ionio.gr).*

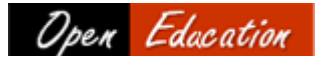